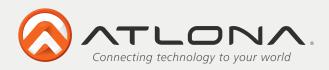

### **User Manual**

# 2x1 and 4x1 HDMI KVM (Keyboard and Mouse) Switch AT-HDKVM-V21 and AT-HDKVM-V41

### AT-HDKVM-V21

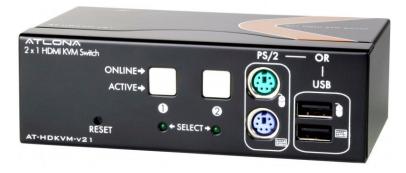

### AT-HDKVM-V41

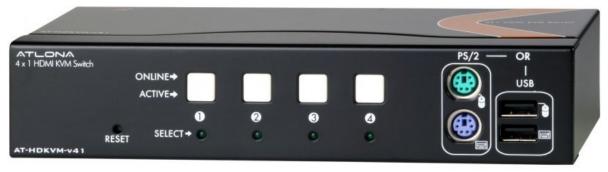

Toll free: 1-877-536-3976 Local: 1-408-962-0515

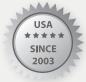

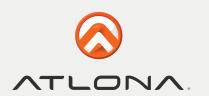

### **TABLE OF CONTENTS**

| 1. Introduction                 |   |
|---------------------------------|---|
| 2. Package Contents             |   |
|                                 | 2 |
| 4. Features                     |   |
| 5. Specification                | 3 |
| 6. Connection and Operation     |   |
| 7. Hot Key Instructions         |   |
| 8. LED identification           |   |
|                                 |   |
| 10. Safety Information          | 6 |
| 11. Warranty                    |   |
| 12. Atlona Product Registration |   |
|                                 |   |

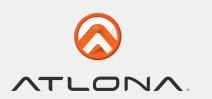

### INTRODUCTION

The Atlona HDKVM-V21 and HDKVM-V41 are the HDMI KVM 2 x 1 and 4x1 switchers. These designed to allow user to have 2 or 4 computers and one display while utilizing the same keyboard and mouse across all of the computers. The switch between channels could either be done though push-buttons on the front panel of the switch or though Hot Key selection.

The HDKVM series of switchers is based on the latest HDMI IC and therefore capable of fully displaying uncompressed digital video with resolutions up to 1920x1200 or 1080p along with High Resolution Audio up to Dolby True HD and DTS master.

### PACKAGE CONTENTS

- 1 x AT-HDKVM-V21 or AT-HDKVM-V41
- 2 or 4 USB Cables Depending on the model chosen
- 1 x 5v Power supplies (Universal 110/240V)
- 1 x Instructions manual

### **APPLICATIONS**

**Office use:** Most of the jobs that involve Graphics design, Video Editing, Programming very often require 2 or more computers; however usually it is impossible to use more than one monitor and multiple keyboards or mouse's. The HDKVM solution is perfect for such an application.

**QA:** For those who test systems on different platforms such as Windows, Mac OS, Linux or any other, will definitely require multiple computers at their station. The HDKVM is a great solution which will allow QA person to switch between operating systems which still using one keyboard, mouse and display.

### **FEATURES**

- Supports Extremely high resolutions up to 1920x1200 or 1080p
- Supports Latest Digital Audio Formats up to Dolby True HD and DTS master
- Allows users of multiple computers to be able to have a single keyboard, single mouse and one monitor while switching in between computers with a push of a button.
- Auto Scan Mode, allows to switch to a specific input when the computer turns on or off
- Allows a use o either USB or PS2 keyboard and mouse
- OS support Windows, Linux, and Mac
- Plug and Play
- 3D Capable
- Supports 30/36/48 bit color depth display.
- Auto Signal Enhancement feature can improve signal quality after long distance transmission.

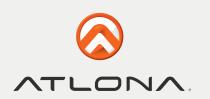

### **SPECIFICATIONS**

|                             | AT-HDKVM-V21                        | AT-HDKVM-V41                        |
|-----------------------------|-------------------------------------|-------------------------------------|
| Inputs                      | 2 x HDMI, 2 x USB (type B)          | 4 x HDMI, 4 x USB (type B)          |
| Outputs                     | 1 x HDMI, 2 x USB (type A), 2 x PS2 | 1 x HDMI, 2 x USB (type A), 2 x PS2 |
| Frequency bandwidth         | 6.75Gbps                            |                                     |
| Resolutions                 | up to 1080p                         |                                     |
| Color Depth                 | up to 48bit                         |                                     |
| HDCP Compliant              | Yes                                 |                                     |
| Power Supply                | 5v DC (universal 110/220v)          |                                     |
| Dimensions (W x D x H)      | 5.11"x2.9"x1.65" /<br>130x75x42(mm) | 7.87"x2.9"x1.65" / 200x75x42mm      |
| Weight                      | 1.1LB / 0.5kg                       | 1.4LB / 0.65kg                      |
| Operating Temperature Range | -5 to +35°C (-41 to +95 °F)         |                                     |
| Storage Temperature Range   | -20 to +60°C                        |                                     |
| Operating Humidity Range    | 0 to 80 % RH (no condensation)      |                                     |

### **CONNECTION AND OPERATION**

- 1. Connect HDMI Cable from your computers to inputs on the Atlona HD KVM Switch
- 2. Connect the one USB cable to each one of the computers. Make sure that HDMI input numbers correspond with USB input numbers. The USB connections for the computers are located at the back side of the switcher.
- 3. Connect HDMI cable from the output of the switch to the HDMI input on the display.
- 4. Connect Keyboard and Mouse to the outputs of the switch. User can choose to use either USB or PS2, mix and match is acceptable.
- 5. Connect the switch to the included power supply and enjoy
- 6. User can choose to use manual front button input selection or Hot Key selection.

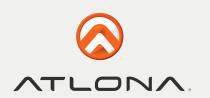

### **HOT KEY INSTRUCTIONS**

push-buttons manually.

Hot Key allows user conveniently access connected computers directly from the keyboard, instead of selecting

Press [Scroll Lock | 1/2/3/4" to select the computers. The number is referring to the input number computer is connected to.

]+ [Scroll Lock ]+"S" get into automatically scan mode, at this moment, the mouse and keyboard do not work. (Scan duration 8 seconds). If you want to get out of scan mode, press any key. Auto Scan mode will enable switch to find the first operational computer.

| [Scroll Lock | ]+ [Scroll Lock | ]+ ↑ Select last input           |
|--------------|-----------------|----------------------------------|
|              | Scroll          | ]+ ♥ Select next input           |
| [Scroll Lock | ]+ [Scroll Lock | ]+"F" Turn OFF the beeping sound |
| [Scroll Lock | ]+ [Scroll Lock | ]+"O" Turn on the beeping sound  |

### LED IDENTIFICATION

The LEDs are located on the input buttons. The upper LEDs are the computers which are connected and turned on; the lower buttons are Selected input LEDs.

ORANGE LEDs indicate that the computer attached to the corresponding port is up and running.

GREEN LEDs indicate the current input is selected.

The flashing LEDs is indicating that Auto mode is ON.

4

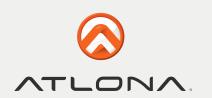

### **CONNECTION DIAGRAM**

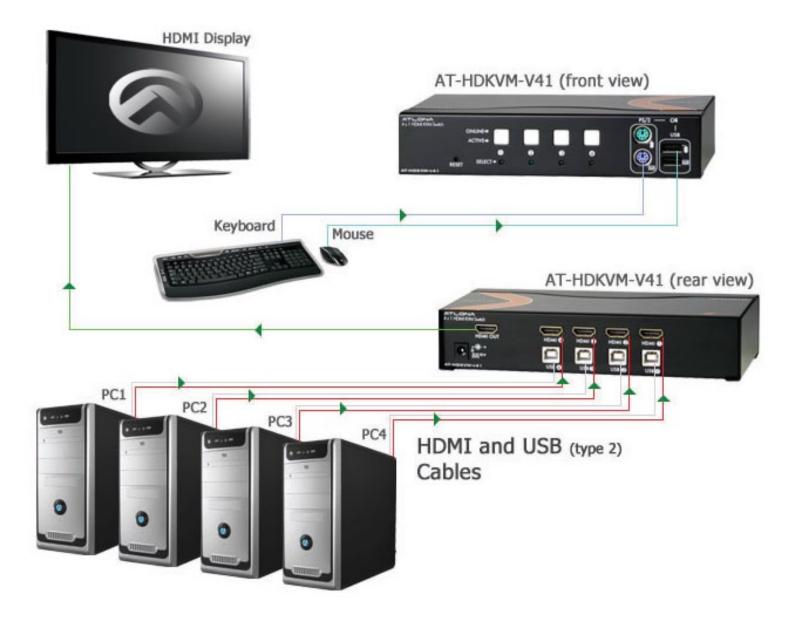

5

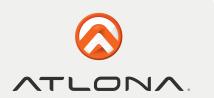

### SAFETY INFORMATION

### Safeguards

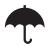

To reduce the risk of electric shock, do not expose this product to rain or moisture

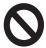

Do not modify the wall plug. Doing so will void the warranty and safety features.

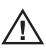

If the wall plug does not fit into your local power socket, hire an electrician to replace your obsolete socket.

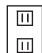

This equipment should be installed near the socket outlet and the device should be easily accessible in the case it requires disconnection.

#### **Precautions**

FCC regulations state that any unauthorized changes or modifications to this equipment, not expressly approved by the manufacturer, could void the user's authority to operate this equipment.

Operate this product using only the included external power supply. Use of other power supplies could impair performance, damage the product, or cause fires.

In the event of an electrostatic discharge this device may automatically turn off. If this occurs, unplug the device and plug it back in.

Protect and route power cords so they will not be stepped on or pinched by anything placed on or against them. Be especially careful of plug-ins or cord exit points from this product.

Avoid excessive humidity, sudden temperature changes or temperature extremes.

Keep this product away from wet locations such as bathtubs, sinks, laundries, wet basements, fish tanks, and swimming pools.

Use only accessories recommended by Atlona to avoid fire, shock, or other hazards.

Unplug the product before cleaning. Use a damp cloth for cleaning and not cleaning fluid or aerosols. Such products could enter the unit and cause damage, fire, or electric shock. Some substances may also mar the finish of the product.

Never open, remove unit panels, or make any adjustments not described in this manual. Attempting to do so could expose you to dangerous electrical shock or other hazards. It may also cause damage to your AT-HDKVM-V41, AT-HDKVM-V21. Opening the product will void the warranty.

Do not attempt to service the unit. Disconnect the product and contact your authorized Atlona reseller or contact Atlona directly.

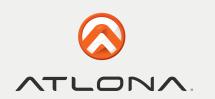

### **WARRANTY**

### **Limited Warranty**

Atlona Technologies warrants that (a) its products (the AT-HDKVM-V41, AT-HDKVM-V21) will perform substantially in accordance with the accompanying written materials for a period of 3 years from the date of receipt and (b) that the product will be free from defects in materials and workmanship under normal use and service for a period of 3 years. In the event applicable law imposes any implied warranties, the implied warranty period is limited to 3 years from the date of receipt. Some jurisdictions do not allow such limitations on duration of an implied warranty, so the above limitation may not apply to customers that fall within those areas.

#### **Customer Remedies**

Atlona Technologies' and its suppliers' entire liability and Customer's exclusive remedy shall be, at Atlona Technologies' decision, either return of the price paid for the product, repair, or replacement of the product that does not meet this Limited Warranty and which is returned to Atlona Technologies with a copy of the Customer's receipt. This Limited Warranty is void if failure of the product has resulted from accident, abuse, misapplication, or natural occurrence. In example but not limited to: power surges (electrical storms, local power outage), dropping the product (or items on the product), contact with fluids, and physical misconduct (i.e. kicking or punching). Any replacement product will be warranted for the remainder of the original warranty period.

### No other warranties

To the maximum extent permitted by applicable law, Atlona Technologies and its suppliers disclaim all other warranties, either expressed or implied, including, but not limited to, implied warranties of merchantability and fitness for a particular purpose, with regard to the product and any related written materials. This Limited Warranty gives customer specific legal rights. Customers may have other rights depending on the jurisdiction.

### No liability for damages

To the maximum extent permitted by applicable law, in no event shall Atlona Technologies or its suppliers be liable for any damages arising out of the use of or inability to use this product, even if Atlona Technologies has been advised of the possibility of such damages. Such damages include but are not limited to: special, incidental, consequential, or indirect damages for personal injury, loss of business profits, business interruption, loss of business information, or any other pecuniary loss. Atlona Technologies' and its suppliers' entire liability under any provision of this agreement shall be limited to the amount actually paid by you for the product. Some Jurisdictions do not allow the exclusion or limitation of liability for consequential or incidental damage. The above limitations may not apply to you in such jurisdictional cases.

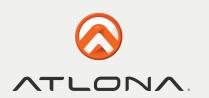

### ATLONA PRODUCT REGISTRATION

Thank you for purchasing this Atlona product. - We hope you enjoy it and will take an extra few moments to register your new purchase.

Registration creates an ownership record if your product is lost or stolen and helps ensure you'll receive notification of performance issues and firmware updates.

At Atlona, we respect and protect your privacy, assuring you that your registration information is completely secure. Atlona product registration is completely voluntary and failure to register will not diminish your limited warranty rights.

**To register go to:** http://www.atlona.com/registration

Free Manuals Download Website

http://myh66.com

http://usermanuals.us

http://www.somanuals.com

http://www.4manuals.cc

http://www.manual-lib.com

http://www.404manual.com

http://www.luxmanual.com

http://aubethermostatmanual.com

Golf course search by state

http://golfingnear.com

Email search by domain

http://emailbydomain.com

Auto manuals search

http://auto.somanuals.com

TV manuals search

http://tv.somanuals.com